# **Data in Action Series**

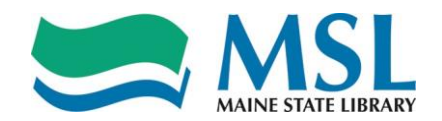

### **Requesting an Increase in Staffing Levels**

Making sure that your staff is deployed to cover all service points for the hours the library is open isn't always easy. Sometimes, you need more staff to cover all the hours; sometimes, you need to reduce your open hours so that your staff isn't stretched too thin. Either way, you can use data to analyze your situation and make the case for your management decision.

- **1. Always be sure that your library's long range plan and your programs and services are in alignment with your community's needs and goals.** 
	- Study the town's comprehensive plan, if available, or other planning documents.
	- Always have a library presence at select board or town council meetings just to note what is being talked about.
	- Pay attention to the town bulletin board if there is one.
	- Offer to speak at local service group meetings and then stay to hear what they talk about.
- **2. Begin with public library annual report statistics.**

A. Open the report at:

[http://www.countingopinions.com/pireports/report.php?76a731d713baad86969d6](http://www.countingopinions.com/pireports/report.php?76a731d713baad86969d66d0a78dc207) [6d0a78dc207](http://www.countingopinions.com/pireports/report.php?76a731d713baad86969d66d0a78dc207)

#### **Data to Justify an Increase in Staff Numbers**

Collection: Maine Public Library Statistics Period: 2016, (Start 2016-01) Mor

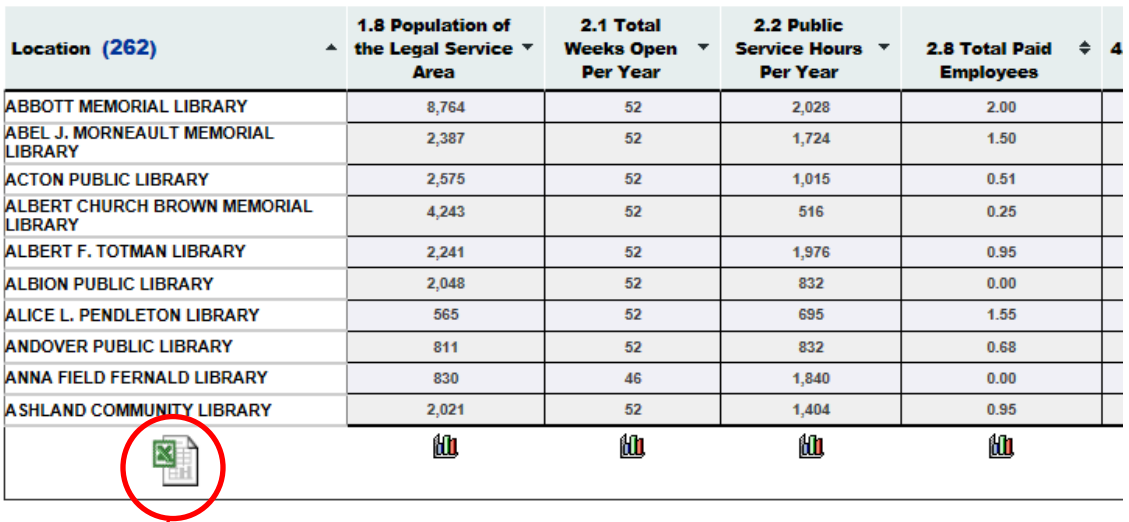

 $\circledR$   $\circledR$  1/27 10 V Sort multiple columns by holding down the shift key and clicking another coli

Click on the Excel icon and download the spreadsheet to your computer.

# **Data in Action Series**

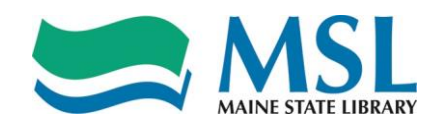

Click on Enable Editing.

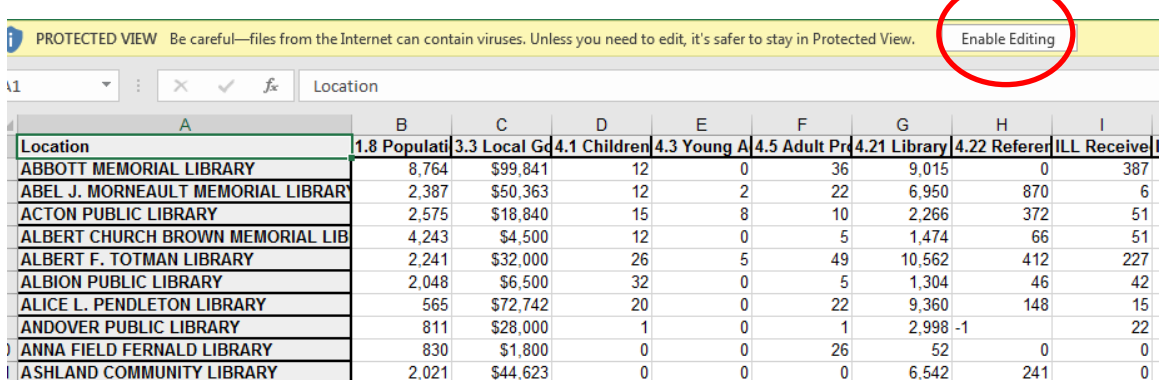

B. Follow these steps to set up a peer comparison group by sorting the data by population.

### Click on the Data tab

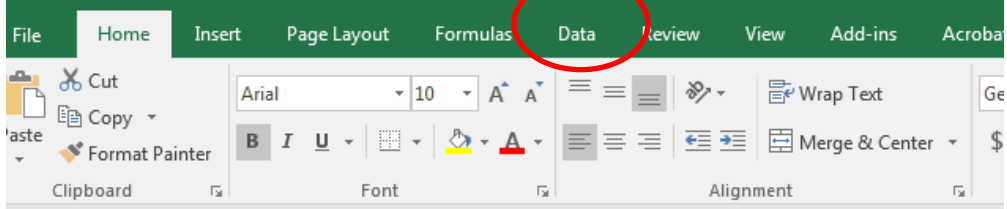

 $\lambda$ 1  $\mathbf{r}$  :  $\times$   $\checkmark$  fx Location

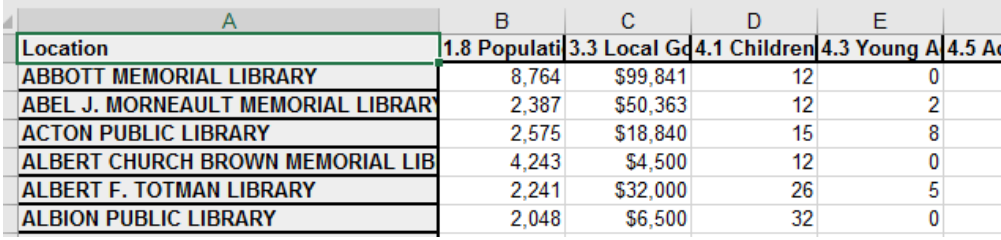

#### Choose Sort

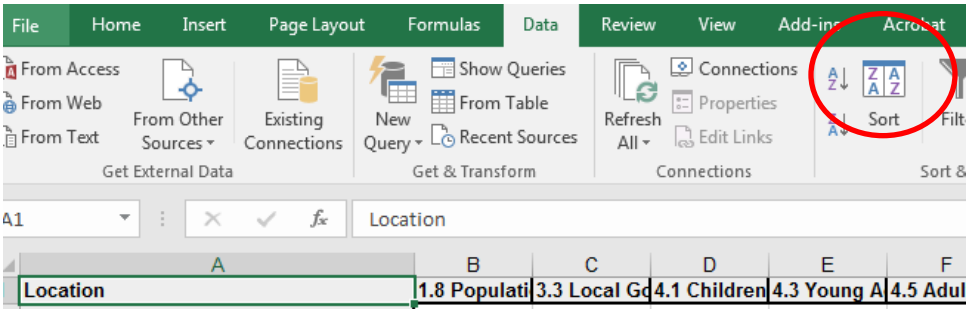

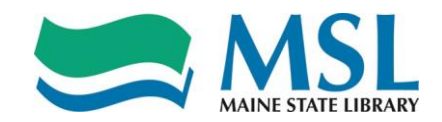

# **Data in Action Series**

Click on the Arrow on the right side of the Sort By box and choose 1.8 Population of the Service Area. Then Click OK

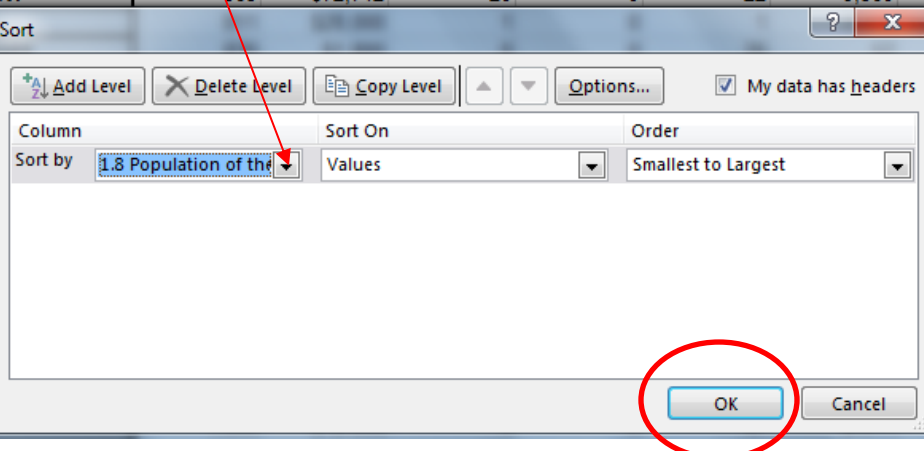

Locate your library in the sorted data and choose peers within 1,000-4,000 of your population. If that group is too large, narrow the population.

Analyze the data for that group to determine if your staffing levels are in line with your library peer group. (Note: Anywhere in the spreadsheet that you see "-1" means that the library did not report any data.)

- For your library and each library in your peer group: Divide each output (reference, circulation and programs) by total FTE Divide that number by total open hours Compare this number across the peer group.
- Compare your total FTE and total open hours to the libraries in your peer group.

#### **3. National Surveys**

• Use Project Outcome (<https://www.projectoutcome.org/> ) to gather data and stories about the impact your programs and services have on community members.

### **4. Other Data**

- Note how many times patrons express a wish for more hours.
- Ask patrons write to the select board or town council as advocates for what you need

The comparisons from Step 1 along with the impacts from Step 2 should give you a good idea of whether you have a case to make about the level of staffing for your library.

For tips in presenting this information to your stakeholders, watch the webinar 'Data Visualization for the Rest of Us: A Beginner's Guide' at <http://www.maine.gov/msl/libs/ce/certdisplay.shtml?id=665204>